## DPI Awareness Compatibility by Application

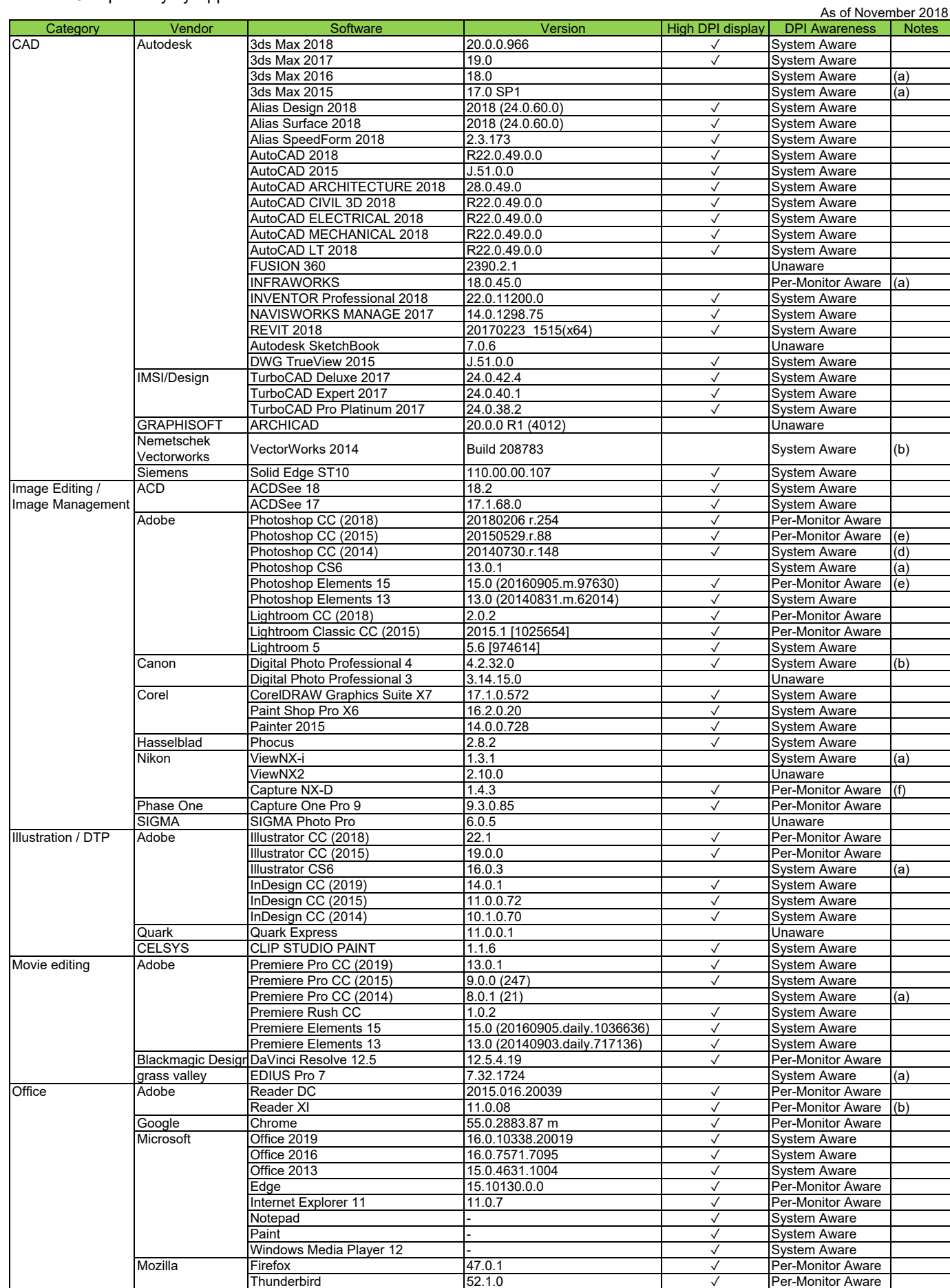

(a) The screen is not scaled.

- (b) Some parts are not scaled.
- (c) Windows size is properly scaled but the scaling method is a simple extension because of the limitations of Adobe AIR.
- (d) Photoshop setting is necessary to change the scaling level. 200% setting only.
- (e) Photoshop changes its scaling level to 100% or 200% automatically.
- (f) Scaling options are 100%, 150% and 200%.

(g) Scaling level is fixed according to Windows DPI setting when installing. You cannot change the scaling level after installing.

© 2018 EIZO Corporation. All Rights Reserved.